## **Jumping Invitations**

## **How to log in (log out) to the FEI Online Invitation System on a computer**

In order to log in to the FEI online Invitation System, you will need your personal FEI ID number.

If you cannot remember your FEI ID number, please refer to: [How to find my FEI ID](https://howto.fei.org/content/20/79/en/how-to-find-my-fei-id-number.html) [Number.](https://howto.fei.org/content/20/79/en/how-to-find-my-fei-id-number.html)

The video below outlines the process, you will find step-by-step guidelines below the video.

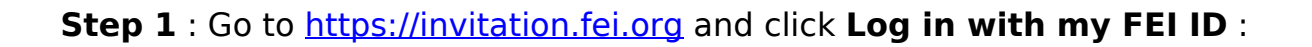

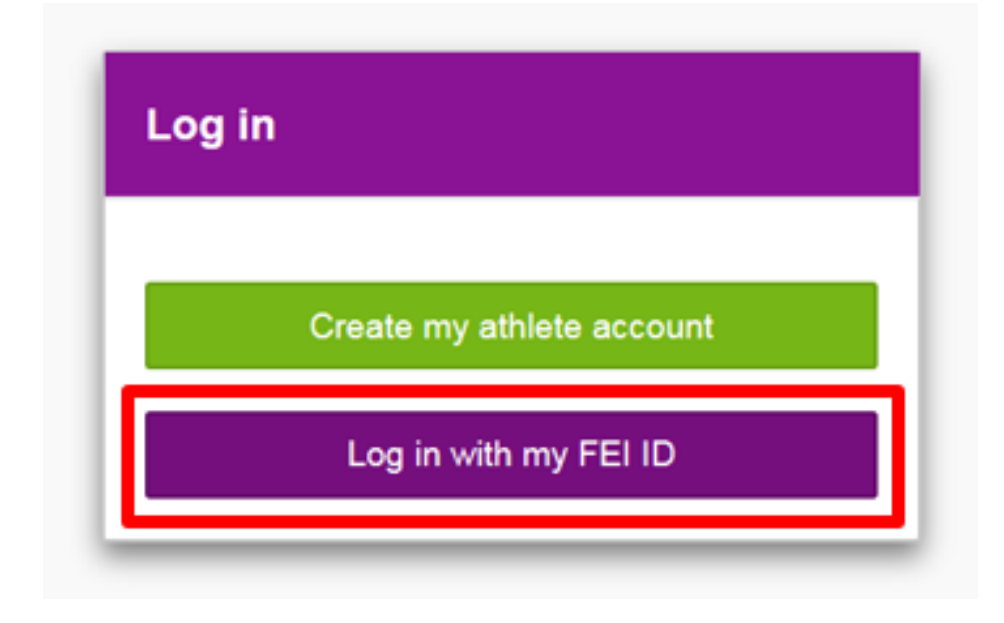

**Step 2** : Enter your FEI credentials and click **Login** :

## **Jumping Invitations**

Please enter your login and your password. Be careful, password is case sensitive.

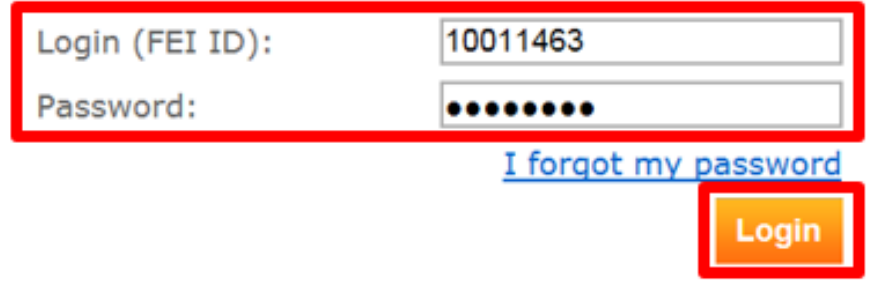

You are now logged in.

*Please note:* if you cannot remember your password, please click on **I forgot my password** and follow the relevant steps.

**Step 3** : To log out, click the arrow next to your name, in the top right corner of the screen, then **Logout** :

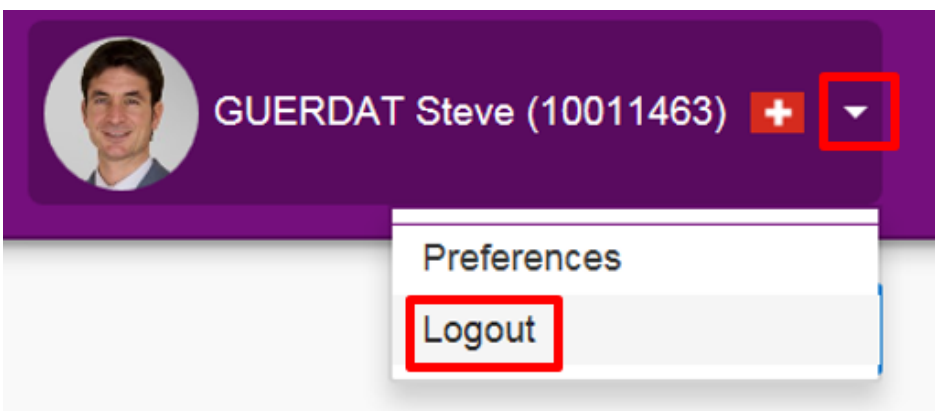

Unique solution ID: #1119 Author: Last update: 2019-09-10 12:29